## Información para NOM, o Norma Oficial Mexicana (solo para México)

La información que se proporciona a continuación aparecerá en el dispositivo que se describe en este documento, en conformidad con los requisitos de la Norma Oficial Mexicana (NOM):

### Importador:

Dell México S.A. de C.V. Paseo de la Reforma 2620 - Piso 11° Col. Lomas Altas 11950 México, D.F.

Número de modelo reglamentario: W06C Voltaje de entrada: 100 a 240 VCA Frecuencia de entrada: 50 Hz/60 Hz

Corriente nominal de salida: 3,6 A

- To learn about the features and advanced options available on your computer, click Start→ All Programs→ Dell Help Documentation or go to support.dell.com/manuals.
- To contact Dell for sales, technical support, or customer service issues, go to dell.com/ContactDell. Customers in the United States can call 800-WWW-DELL (800-999-3355).

Para obtener información detallada, lea la informaciónsobre seguridad que se envió con el equipo. Para obtener información adicional sobre prácticas óptimas

de sequridad, visite dell.com/regulatory\_compliance.

## More Information

## En savoir plus

- • Pour en savoir plus sur les fonctionnalités et les options avancées de votre ordinateur, cliquez sur **Démarrer**→ Tous les programmes→ Documentation de l'aide Dell ou visitez la page support.dell.com/manuals
- **Pour contacter Dell en cas de problèmes concernant** les ventes, le support technique ou le service client, consultez la page dell.com/ContactDell. Aux États-Unis, appelez le 800-WWW-DELL (800-999-3355).

### Weitere Informationen

- • Weitere Informationen zu den Funktionen und erweiterten Optionen Ihres Computers erhalten Sie, wenn Sie auf Start→ Alle Programme→ Dell Hilfedokumentation klicken oder support.dell.com/manuals aufrufen.
- • Kontaktieren Sie Dell für Fragen zum Vertrieb, technischen Support oder bei Problemen über dell.com/ContactDell. Kunden in den USA können uns unter der Nummer 800-WWW-DELL (800-999-3355) erreichen.

## Ulteriori informazioni

- • Per informazioni sulle funzionalità e le opzioni avanzate disponibili sul computer in uso, fare clic su Start→ Programmi→ Dell Help Documentation o visitare il sito support.dell.com/manuals.
- Ber rivolgersi a Dell per problematiche relative alla vendita, al supporto tecnico o all'assistenza clienti, visitare il sito dell.com/ContactDell. Per i clienti negli Stati Uniti, chiamare il numero 800-WWW-DELL (800-999-3355).

تُعد ™Dell Inc وشعار DELL و XPS One™ علامات تجارية لشركة .Dell Inc كما تُعد <sup>R</sup>Windows إما عالمة تجارية أو عالمة تجارية مسجلة لشركة Corporation Microsoft في الواليات المتحدة و/أو الدول األخرى. لطراز التنظيمي: W06C001 | النوع: W06C001 طراز الكمبيوتر: 2710 One XPS

## مزيد من المعلومات

- •للتعرف على الميزات والخيارات المتطورة المتوفرة بجهاز الكمبيوتر لديك, انقر **Dell Help** ←)البرامج كافة )**All Programs** ←)ابدأ )**Start** فوق **Documentation**( وثائق تعليمات Dell )أو انتقل إلى .**support.dell.com/manuals**
- •لالتصال بشركة Dell لالستفسار عن مسائل متعلقة بالمبيعات أو الدعم الفني أو خدمة العمالء، انتقل إلى **ContactDell/com.dell**. بالنسبة للعمالء في الواليات المتحدة األمريكية، يُرجى االتصال على DELL-WWW800- .)800-999-3355(

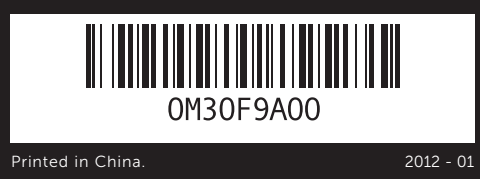

### Information in this document is subject to change without notice. © 2011 Dell Inc. All rights reserved.

8 en 1 11. Ports USB 3.0 (2) 12. Ports audio (2) 13. Port d'entrée TV 14. Port DIF S/P

Dell™, the DELL logo, and XPS One™ are trademarks of Dell Inc. Windows® is either a trademark or registered trademark of Microsoft Corporation in the United States and/or other countries.

Laufwerk 9. Steuerelemente für Lautstärkeregelung/ Anzeigeeinstellungen (3) 10. 8-in-1-Medienkartenleser 11. USB-2.0-Anschlüsse (2) 12. Audioanschlüsse (2) 13. TV-IN-Anschluss

9. Boutons de réglage du volume/de l'écran (3) 10. Lecteur de carte mémoire

8. Auswurftaste für optisches

- 16. Power port 17. Network port 18. USB 3.0 ports (4)
	- 19. HDMI-out port 20. Infrared-emitter port
	- 21. Security-cable slot
- 
- 8. Bouton d'éjection du lecteur 15. Port d'entrée HDMI
	- 16. Port d'alimentation 17. Port réseau
	- 18. Ports USB 3.0 (4)
	- 19. Port de sortie HDMI
	- 20. Port émetteur infrarouge
	- 21. Logement pour câble de sécurité
	- 14. S/PDIF-Anschluss 15. HDMI-IN-Anschluss
	- 16. Netzanschluss
		- 17. Netzwerkanschluss
		- 18. USB-3.0-Anschlüsse (4)
		- 19. HDMI-OUT-Anschluss
		- 20. Infrarotanschluss
		- 21. Sicherheitskabel-Steckplatz

Regulatory model: W06C | Type: W06C001

Computer model: XPS One 2710

### Les informations de ce document sont sujettes à modification sans préavis.

### © 2011 Dell Inc. Tous droits réservés.

- 1. Micror
- 2. Camer
- 3. Infrare
- 4. Camer
- 5. Camer 6. Optica
- 7. Power
- 8. Optical
- 1. Microp
- 2. Loquet
- caméra **3.** Lentille réceptrice infrarouge
- 4. Caméra
- 5. Voyant d'état de la caméra **6.** Lecteur optique
- 7. Bouton d'alimentation
- 
- 1. Mikrofon 2. Kamera-
- Abdeckungsverriegelung 3. Infrarotempfänger
- 4. Kamera
- 5. Statusanzeige der Kamera
- **6.** Optisches Laufwerk
- 7. Betriebsschalter
- 1. Microfono 2. Dispositivo di chiusura del
- 
- **3.** Obiettivo ricevitore a infrarossi
- 4. Fotocamera
- 5. Indicatore di stato della
- fotocamera
- 6. Unità ottica
- 7. Pulsante di accensione

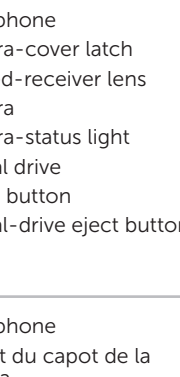

Dell™, le logo DELL et XPS One™ sont des marques commerciales de Dell Inc. Windows® est une marque commerciale ou déposée de Microsoft Corporation aux États-Unis et/ou dans d'autres pays. Modèle réglementaire : W06C | Type : W06C001 Modèle d'ordinateur : XPS One 2710

9. Volume/Display-settings controls (3) 10. 8-in-1 media-card reader **11.** USB 3.0 ports (2) 12. Audio ports (2) 13. TV-in port 14. S/P DIF port

15. HDMI-in port

### Die in diesem Dokument enthaltenen Informationen können ohne vorherige Ankündigung geändert werden.

### © 2011 Dell Inc. Alle Rechte vorbehalten.

Dell™, das DELL Logo und XPS One™ sind Marken von Dell Inc. Windows® ist eine Marke oder eingetragene Marke der Microsoft Corporation in den USA und/oder anderen Ländern.

Vorschriftenmodell: W06C | Geben Sie Folgendes ein: W06C001 Computermodell: XPS One 2710

### Le informazioni contenute nel presente documento sono soggette a modifica senza preavviso.

### © 2011 Dell Inc. Tutti i diritti riservati.

Dell™, il logo DELL e XPS One™ sono marchi registrati di Dell Inc. Windows® è un marchio registrato o un marchio commerciale registrato di Microsoft Corporation negli Stati Uniti e/o in altre nazioni. Modello normativo: W06C | Tipo: W06C001

Modello di computer: XPS One 2710

## **المعلومات الواردة في هذه الوثيقة عرضة للتغيير دون إشعار.**

**حقوق النشر © لعام 2011 لشركة .Inc Dell جميع الحقوق محفوظة.**

## Quick Start Guide

Guide de démarrage rapide | Schnellstart-Handbuch Guida di avvio rapido | السريع البدء دليل

## Computer Features

Fonctionnalités de l'ordinateur | Funktionen des Computers | Funzioni del computer | **الكمبيوتر ميزات**

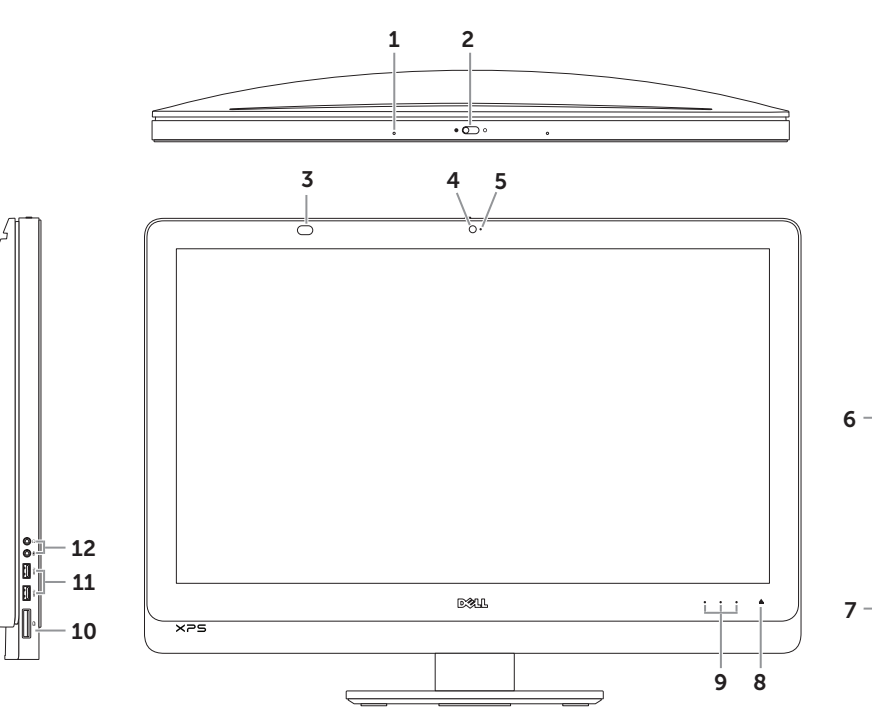

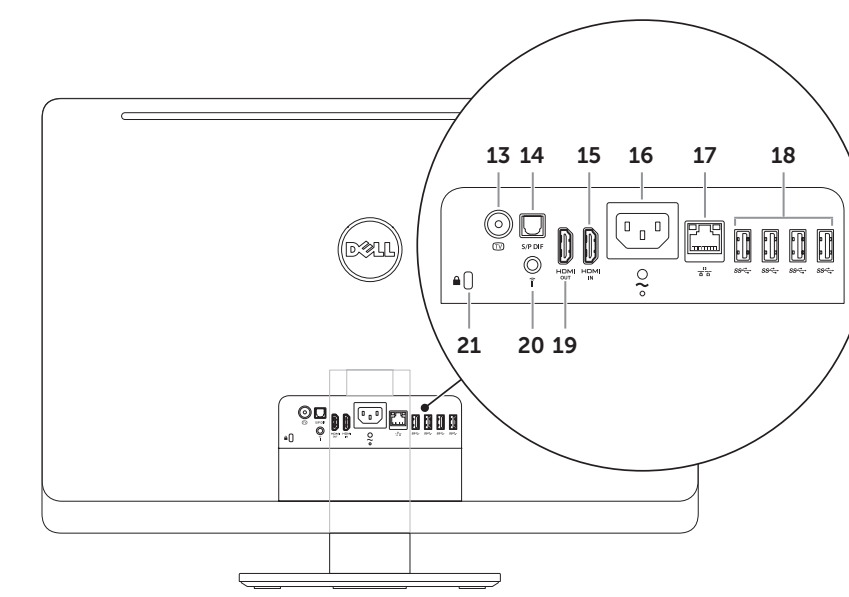

optique

### coperchio della fotocamera 8. Pulsante di espulsione dell'unità ottica Controlli delle impostazioni del volume/display (3) 10. Lettore scheda multimediale 8 in 1 11. Porte USB 3.0 (2) 12. Porte audio (2) 13. Porta ingresso TV 14. Porta S/P DIF 15. Porta ingresso HDMI 16. Porta di alimentazione 17. Porta di rete 18. Porte USB 3.0 (4) 19. Porta uscita HDMI 20. Porta emettitore infrarossi 21. Alloggiamento cavo di sicurezza .9 عناصر التحكم في إعدادات الصوت/ 1616منفذ طاقة

- .1 الميكروفون .2 مزالج غطاء الكاميرا 3. عدسة جهاز استقبال الأشعة تحت الحمراء 10. قارئ بطاقات وسائط يمكنه قراءة 8 أنواع 18. منافذ USB 3.0 (عدد 4) .4 الكاميرا .5 مصباح حالة الكاميرا 6 . محرك الأقراص الضوئية .7 زر التشغيل الشاشة (3) بطاقات في فتحة واحدة 1111منافذ 3.0 USB( عدد 2( 12. منافذ صوت (عدد 2) 1313منفذ دخل تلفاز 1717منفذ شبكة 1919منفذ خرج HDMI 2020منفذ باعث األشعة تحت الحمراء 21. فتحة كابل الأمان
	- ... ولا يتجد المنافس 14... منفذ S/P DIF<br>8. زر إخراج درج محرك الأقراص الضوئية معهد منذ بنا المطا 1515منفذ دخل HDMI

# $XPS$  One 2710

Branchez le câble d'alimentation | Netzkabel anschließen Collegare il cavo di alimentazione | **الطاقة كابل توصيل**

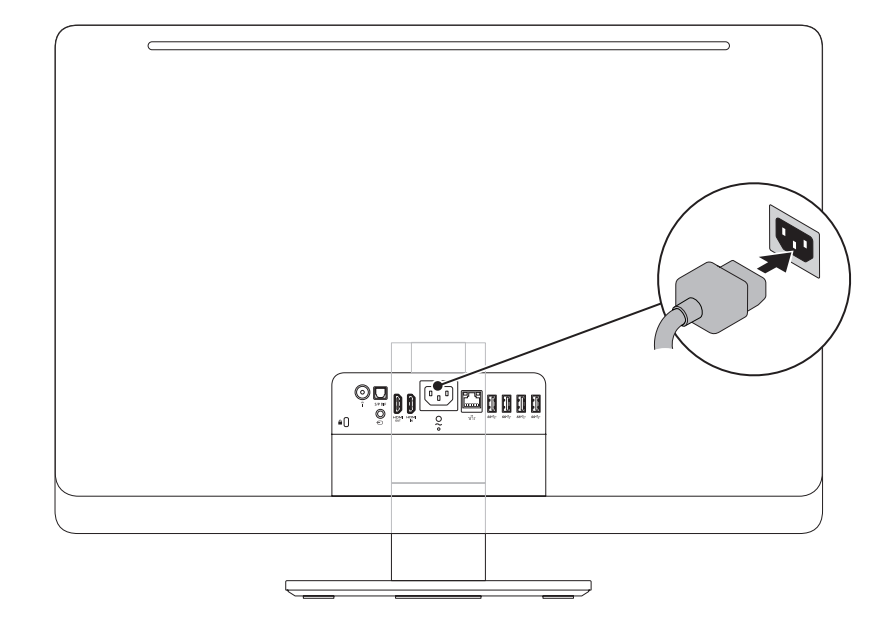

## 1 Connect the power cable **1 Access 2** Set up the wireless keyboard and mouse

NOTE: See the documentation that shipped with the wireless keyboard and mouse.

ANMERKUNG: Nähere Informationen finden Sie in der im Lieferumfang der kabellosen Tastatur und Maus enthaltenen Dokumentation.

Installation du clavier et de la souris sans fil

REMARQUE : consultez la documentation fournie avec le clavier et la souris sans fil.

Einrichten der Wireless-Tastatur und -Maus

Installare tastiera e mouse wireless

NOTA: consultare la documentazione fornita con mouse e tastiera wireless.

**إعداد لوحة المفاتيح الالسلكية والماوس الالسلكي مالحظة:** انظر المستندات المصاحبة للوحة المفاتيح والماوس الالسلكيين.

## 3 Press the power button

## 1 Connect the power cable

## Record your Windows password here

NOTE: Do not use the @ symbol in your password

Enregistrez votre mot de passe Windows ici

REMARQUE : n'utilisez pas le symbole @ dans votre mot de passe

Zeichnen Sie hier Ihr Windows-Kennwort auf

ANMERKUNG: Das Kennwort darf kein @-Zeichen enthalten

Annotare qui la password di Windows

NOTA: non utilizzare il simbolo @ nella password

**سجل كلمة مرور Windows الخاصة بك هنا مالحظة:** ال تستخدم الرمز @ في كلمة المرور الخاصة بك

Terminez l'installation de Windows | Windows Setup abschließen Completare l'installazione di **Windows** | Windows **التشغيل لنظام الكامل اإلعداد**

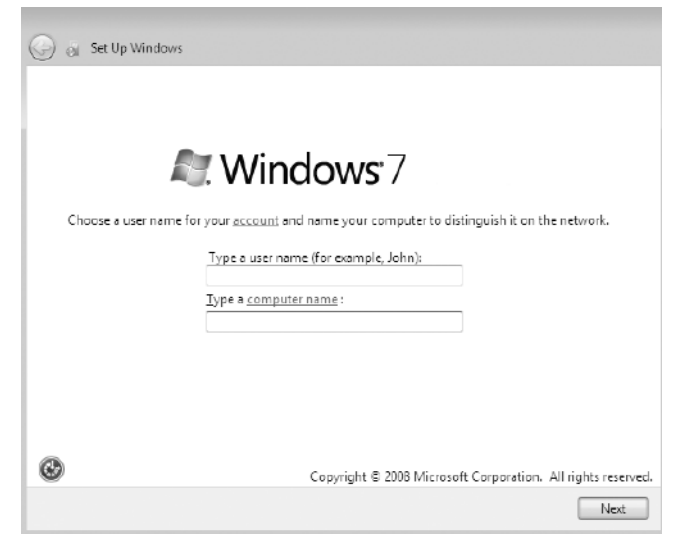

Appuyez sur le bouton d'alimentation | Gerät einschalten Premere il pulsante di accensione | **الطاقة زر على اضغط**

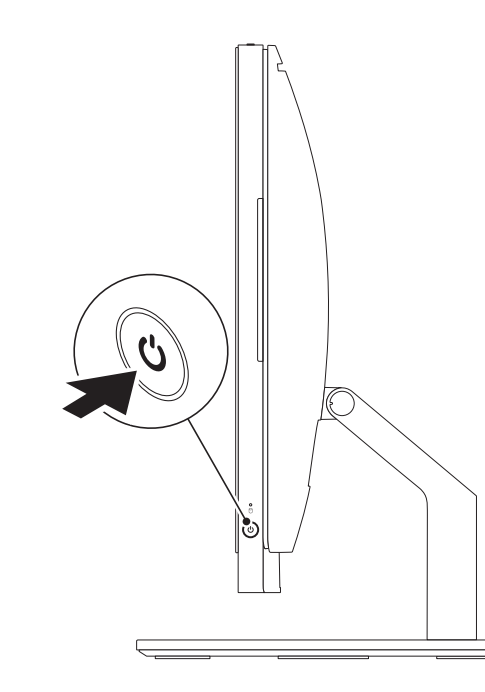

## Locate your Service Tag

Recherchez votre numéro de série | Service-Tag-Nummer lokalisieren **حدد موقع رقم الصيانة لديك** | matricola di codice il Individuare

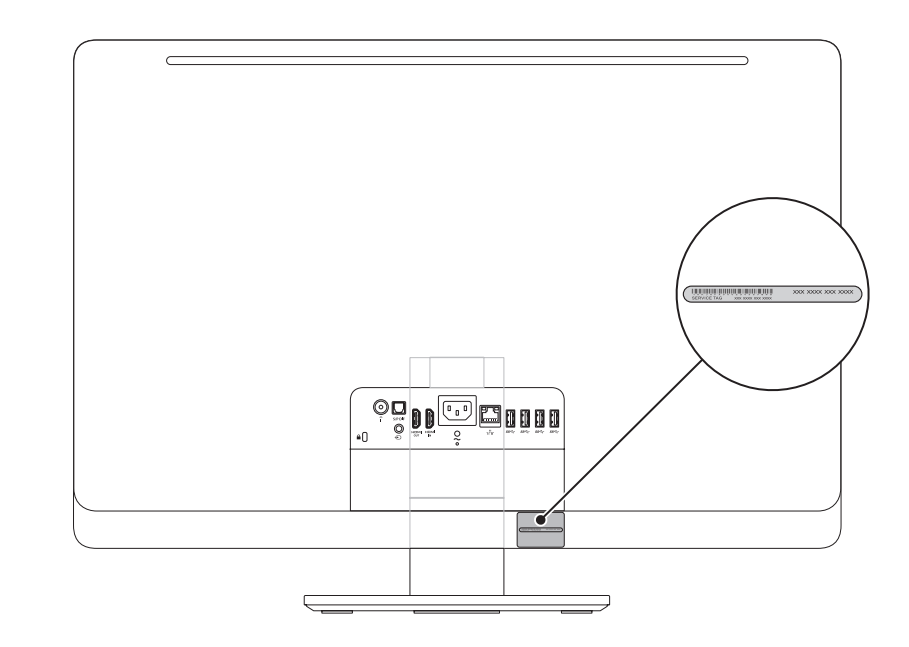

## 4 Complete Windows setup

## Record your Service Tag here

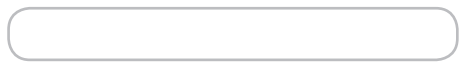

Enregistrez votre numéro de série ici | Zeichnen Sie hier Ihre Service-Tag-Nummer auf **سجل رقم الصيانة الخاص بك هنا** | matricola di codice il qui Annotare

## Before You Contact Support

Avant de contacter le service de support | Bevor Sie den Support kontaktieren Prima di rivolgersi al servizio di assistenza | **بالدعم االتصال قبل**